## **Nazwa implementacji:** Wyświetlacz - LCD - HD44780

## **Autor:** Krzysztof Bytow

**Opis implementacji:** Wizualizacja działania elementu zestawu modułu-interfejsu z układem Arduino. Wykorzystanie funkcji przetwornika analogowo-cyfrowego do budowy układu pomiarowego.Istota funkcjonowania i zastosowania termistora.Podłączenie i sterowanie wyświetlaczem LCD z wykorzystaniem płytki stykowej. Zaimplementowanie kodu do wyświetlania tekstów. Konstruowanie i oprogramowanie układu do odczytu stanu czujnika na przykładzie interfejsu do pomiaru temperatury.Prezentacja odczytu temperatury i skrajnych wartości.

Schemat połączeń – sterowanie wyświetlaczem 2x16 znaków:

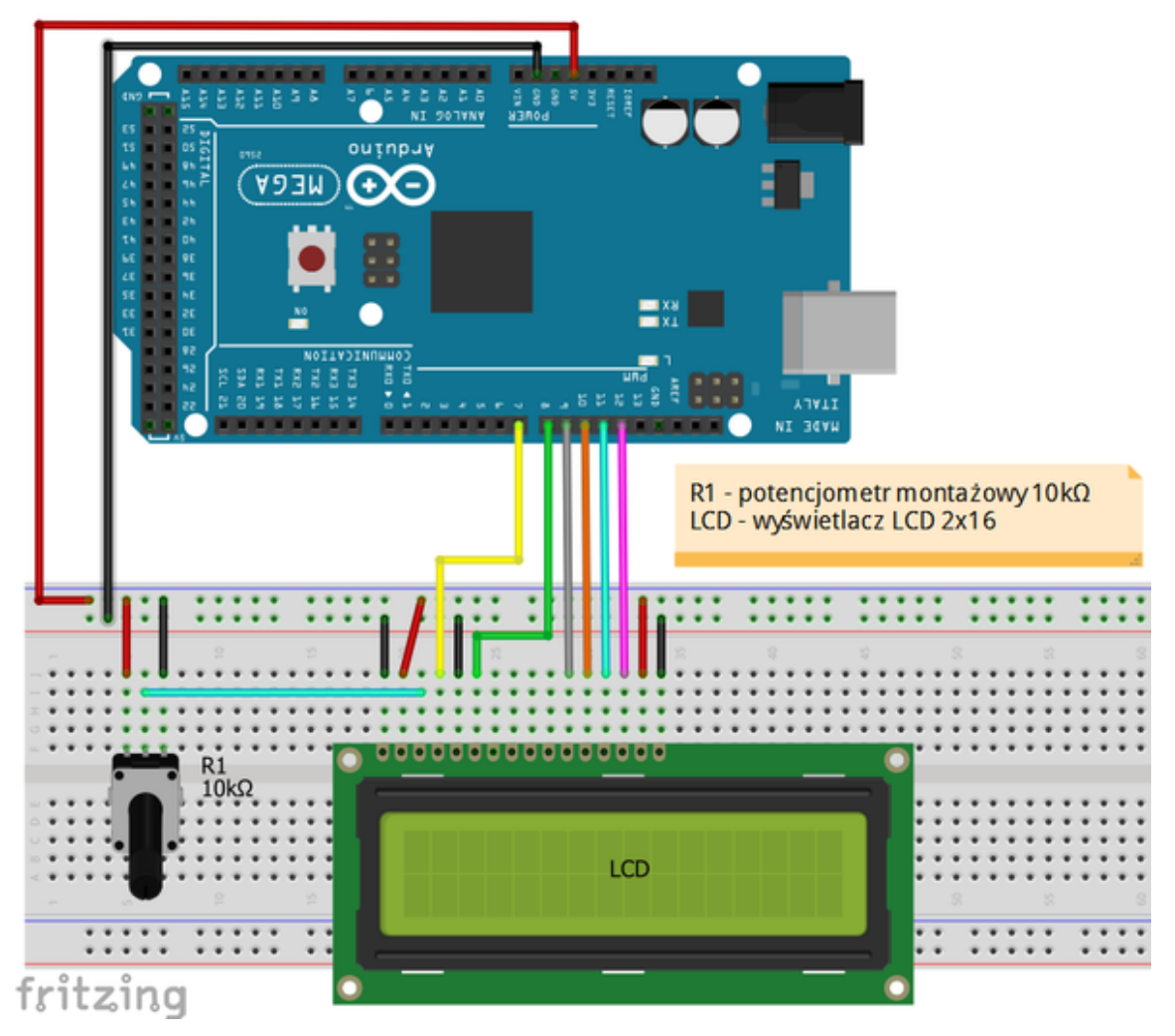

## Zalecenia:

1

- w celu podłączenia zasilania dla +5 V używać przewodów o kolorze ciepłym (np.: czerwony)
- w celu podłączenia masy GND używać przewodów w kolorze zimnym (np.: niebieski, czarny)|

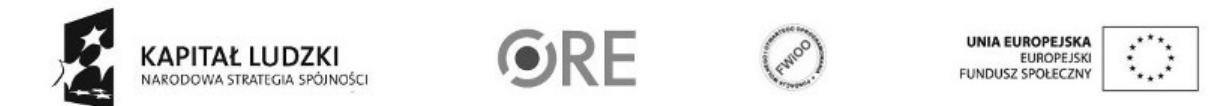

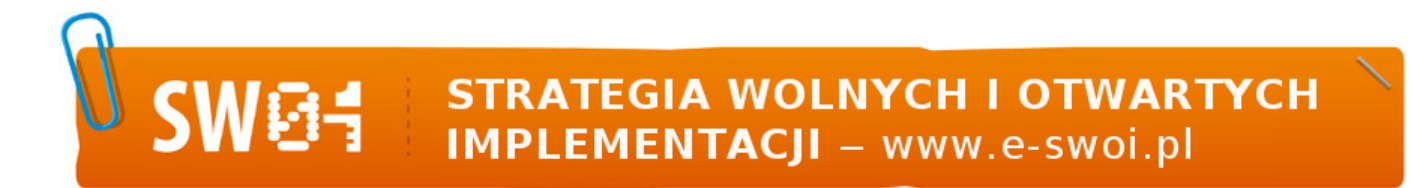

- w celu regulacji ostrości wyświetlacza LCD należy zmienić wartość potencjometru do uzyskania czytelnych znaków na ekranie LCD
- dodatkowe komendy do sterowania wyświetlaczem dostępne są pod adresem: http://arduino.cc/en/Reference/LiquidCrystal?from=Tutorial.LCDLibrary

Uczeń/Uczennica po zestawieniu połączeń zgłasza nauczycielowi gotowość do sprawdzenia układu i wszystkich połączeń.

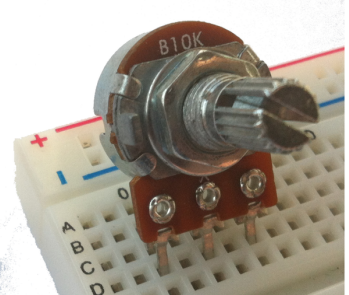

Potencjometr 10kΩ →

Wyświetlacz alfanumeryczny LCD ze sterownikiem zgodnym z HD44780

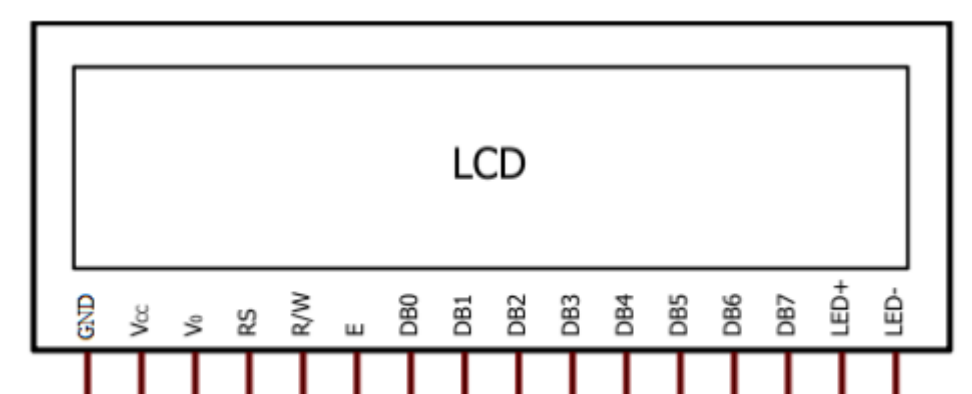

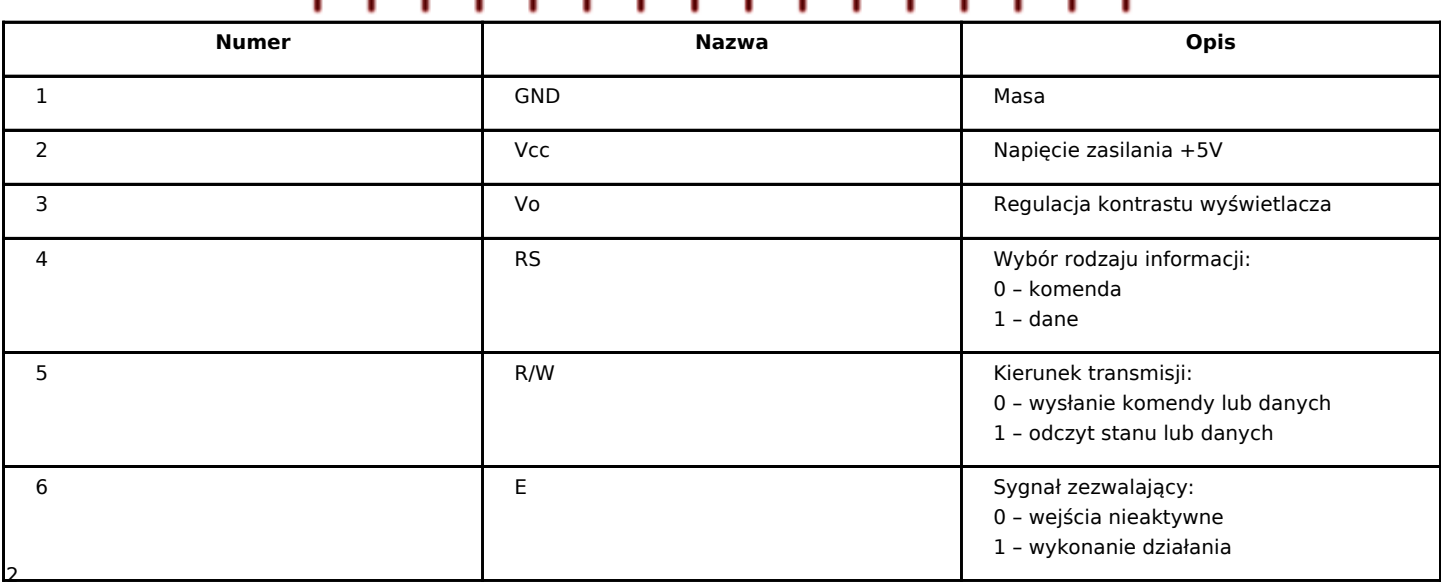

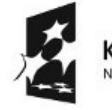

**KAPITAŁ LUDZKI** NARODOWA STRATEGIA SPÓJNOŚCI

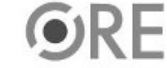

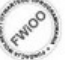

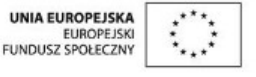

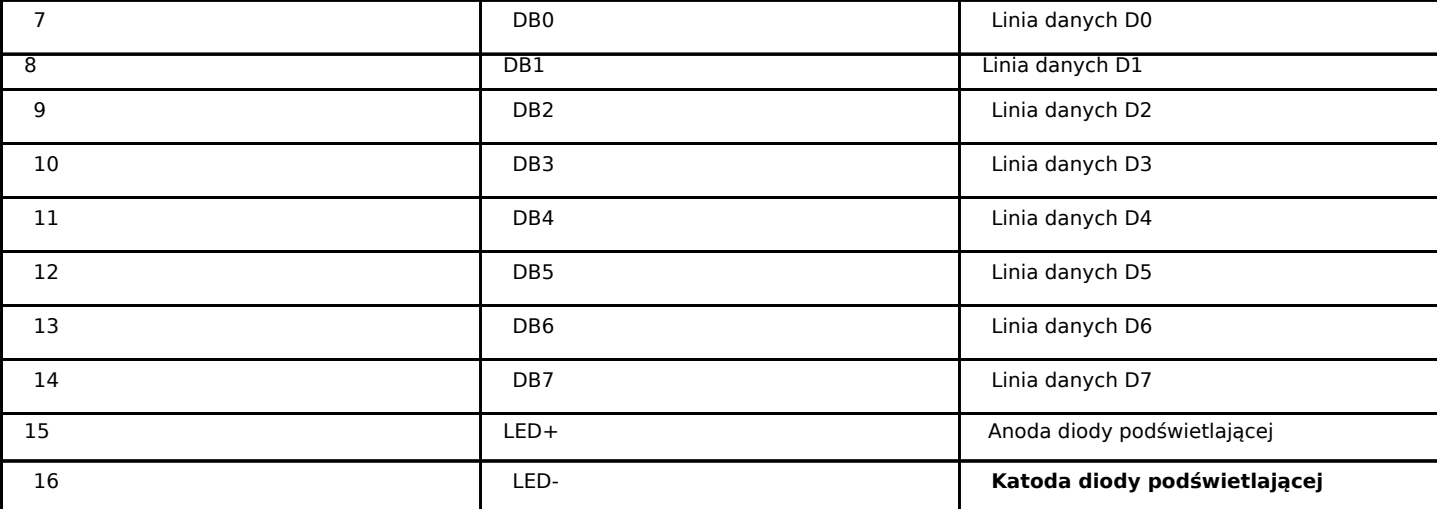

Sterowanie wyświetlaczem:

}

#include <LiquidCrystal.h> // podłączamy bibliotekę LiquidCrystal lcd(7, 8, 9, 10, 11, 12); //definiujemy zmienną lcd, przez którą będziemy się //komunikować z modułem; podajemy, do których //pinów podłączyliśmy się w Arduino void setup() { lcd.begin(16, 2); } void loop() // główna pętla { lcd.clear();  $\frac{1}{2}$  // czyścimy znaki na wyświetlaczu lcd.print(" !!! SWOI !!!"); // wyświetlamy napis lcd.setCursor(4, 1); // ustawiamy kursor kolumna (wartości od 0 do 16) // wiersz (wartości od 0 do 1) lcd.print(" Witaj "); // wyświetlamy napis

Znaki specjalne – na przykładzie znaku stopnia wykorzystywanego przy temperaturze: (generator znaków specjalnych umieszczono w serwisie e-swoi.pl)

delay(2000); // czekaj 2 sekundy

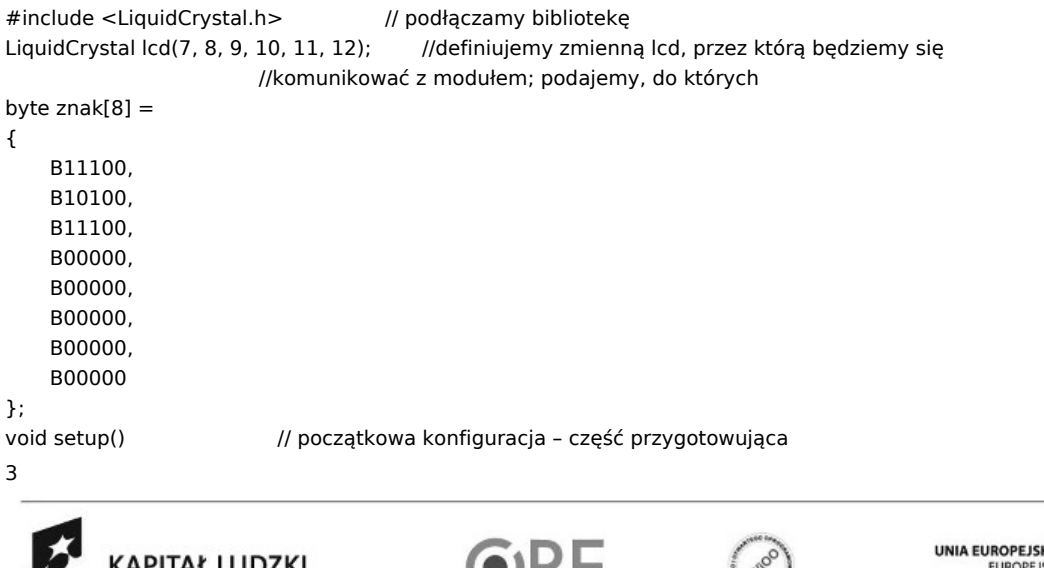

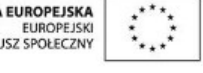

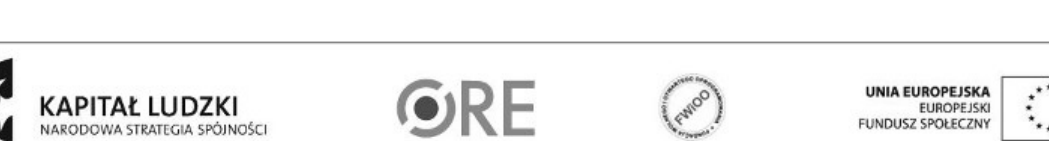

```
{ // działania
lcd.createChar(1, znak);
lcd.begin(16, 2);
}
void loop() // główna pętla
{
lcd.print(" !!! SWOI !!!"); //wyświetlamy napis SWOI
lcd.setCursor(0, 1); //ustawiamy kursor w pozycji (kolumna, wiersz 0 lub 1)
lcd.print(" Temp=38"); // wyświetlamy napis
lcd.write(1); // wyświetlenie wcześniej zdefiniowanego znaku
delay(3000); // odczekanie 3 sekund
lcd.clear(); \frac{1}{2} // wyczyszczenie wyświetlacza
lcd.print("Test "); // wyświetlenie napisu Test
delay(1500); // odczekanie 1,5 sekundy
lcd.clear(); // wyczyszczenie wyświetlacza
}
```
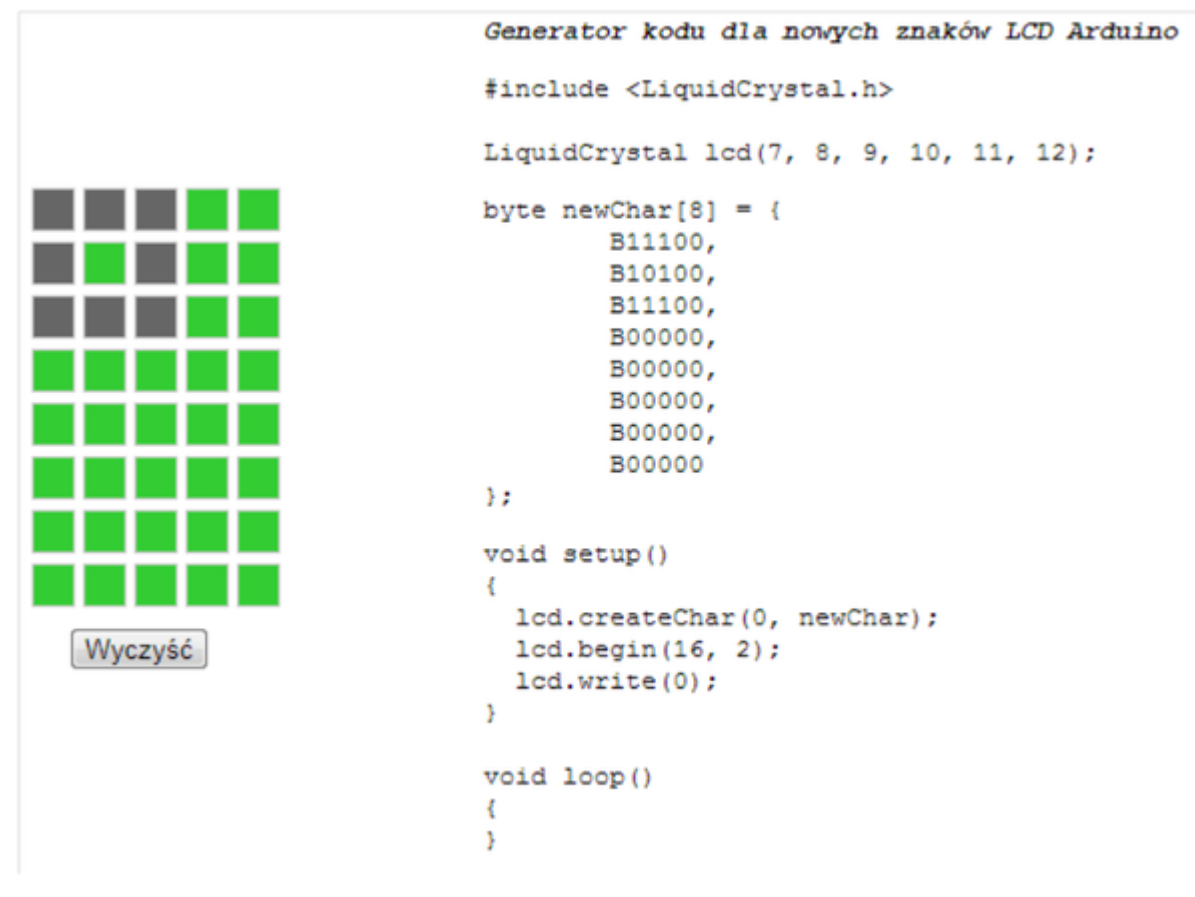

Filmy instruktażowe:

<http://youtu.be/PnhFBTYDSw8>

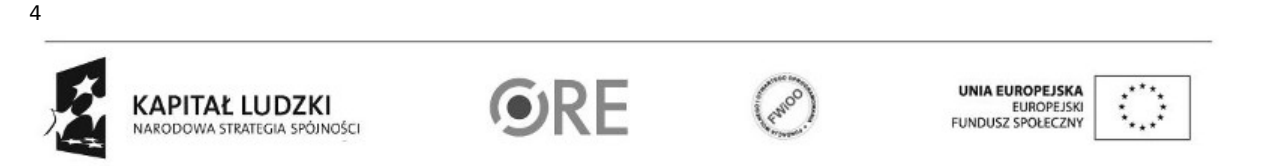